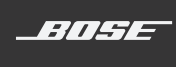

# **SOUNDTOUCH® 10** WIRELESS SPEAKER

用户指南

#### 请阅读并保留所有安全、安全性和使用说明。

#### 警告**/**小心

- 请勿吞咽电池,存在化学灼伤危险。此产品提供的遥控器中包含一个纽扣式电池。如吞入 纽扣式电池,会在 2 小时内造成严重体内灼伤,并可能导致死亡。不要让儿童接触新的和 用过的电池。如果电池仓没有关紧,请停止使用遥控器并且不要让儿童接触。如您认为电 池可能已被吞入或被塞入体内的任何部位,请立即就医。为了避免爆炸、火灾或化学灼伤, 请小心替换电池,只能使用有关机构认可的(例如,UL)CR2032 或 DL2032 3 伏锂电池。正确 并及时处理用过的电池。请勿对其进行充电、拆解,也不要加热到 212°F (100°C) 以上或焚化。
- 1. 请阅读这些说明。
- 2. 请保留这些说明。
- 3. 请注意所有警告。
- 4. 请遵守所有说明。
- 5. 请勿在水或潮湿环境附近使用本设备。
- 6. 请仅用干布进行清洁。
- 7. 请勿堵塞任何通风口。请按照制造商的说明安装。
- 8. 请勿安装在靠近任何热源旁, 例如暖气片、热调节装置、火炉或可产生热量的其他设备(包 括扩音器)。
- 9. 防止踩踏或挤压电源线,尤其是插头、电源插座以及设备上的出口位置。
- 10. 只能使用制造商指定的附件/配件。
- 11. 在雷雨天或长时间不用时,请切断本设备电源。
- 12. 请向合格的维修人员咨询。如果本设备在任何方面受到损坏均需进行维修: 例如电源线或插 头受损;液体溅入或物体落入设备内;设备受淋或受潮;不能正常工作或跌落。

等边三角形内的箭头状电闪标志警示用户,系统外壳内存在未绝缘的危险电压,它可能足 以构成电击危险。

等边三角形内的感叹号旨在提醒用户,此用户指南中有重要的操作和维护说明。

- 为减少着火或电击的危险,请勿使本产品受淋或受潮。
- 本产品不得受液体淋溅或喷洒,不得将装有液体的物体(如花瓶等)置于本产品上或本产品附 近。如同任何电子产品,谨防将液体溅入本产品的任何部分。液体可能导致故障和/或火灾。
- 请勿将任何明火火源(如点燃的蜡烛)置于本设备上或靠近本设备。
- 不要改装本系统或配件。未经授权的改装可能会对系统的安全性、合规性和性能造成负面影响。

本产品含有磁性材料。关于是否会影响可植入医疗设备的情况,请咨询医生。

注意:

- 如果将电源插头或设备耦合器作为断路设备, 那么此类断路设备应当保持可以随时恢复工作的 状态。
- 必须在室内使用本产品。在室外、旅游汽车或船舶上使用本产品均不符合本产品的设计或测试 初衷。
- 产品标签在系统后部或底部。

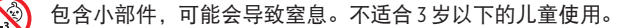

请适当处理废旧电池,遵守本地规章。请勿将其焚化。

此标志表示本产品不得作为生活垃圾丢弃,必须送至相关回收部门循环利用。适当的处理 和回收有助于保护自然资源、人类健康以及自然环境。想了解更多有关本产品的处理和回 收信息,请与当地民政部门、废弃物处理服务机构或出售本产品的商店联系。

#### 有关可产生电子噪音的产品的信息

本设备已经过测试,符合 FCC 规则第 15 部分有关 B 类数字设备的各项限制。这些限制性规定旨在 防范安装在住宅中的设备产生有害干扰。本设备产生、使用并可能散发无线射频能量,如果不按 照指示安装和使用,则可能会对无线电通讯造成有害干扰。然而,按照指示安装也不能保证某些 安装不会发生干扰。如果本设备确实对无线电或电视接收造成有害干扰(可通过关闭和打开本设 备来确定),用户可尝试采取以下一种或多种措施来纠正干扰:

- 调整接收天线的方向或位置。
- 增大本设备和接收器的间距。
- 将本设备和接收器电源线插入不同线路上的插座。
- 请咨询经销商或有经验的无线电/电视技术人员以获得帮助。

#### **FCC** 警告

未经 Bose Corporation 明确批准,擅自更改或修改本设备会使用户操作本设备的权利失效。

#### 重要美国和加拿大合规信息

本设备符合 FCC 规则第 15 部分规定和加拿大 ISED 免许可证 RSS 标准。本设备工作时应满足下列两 项要求:(1) 本设备不会造成有害干扰;(2) 本设备必须承受任何接收到的干扰,包括造成设备工 作不正常的干扰。

本设备符合非受控环境下的 FCC 和加拿大 ISED 辐射暴露限制。您在安装和操作本设备时,身体应 距离辐射体至少 20 cm。

本设备不能与其他天线或发射器位于同一地点或与这些设备一起使用。

本设备符合加拿大 ISED 免许可证 RSS 标准。

此 B 类数字设备符合加拿大 ICES-003 规范。

#### **CAN ICES-3 (B)/NMB-3(B)**

Bose Corporation 在此声明,本产品严格遵守 2014/53/EU 指令和其他所有适用的欧盟指令要求 中的基本要求和其他相关规定。符合声明全文载于: www.Bose.com/compliance

----------------------------

根据能源相关产品的生态设计要求指令(2009/125/EC),本产品符合下列规范或文件:条例 (EC) 1275/2008 号根据条例 (EU) 801/2013 号修订。

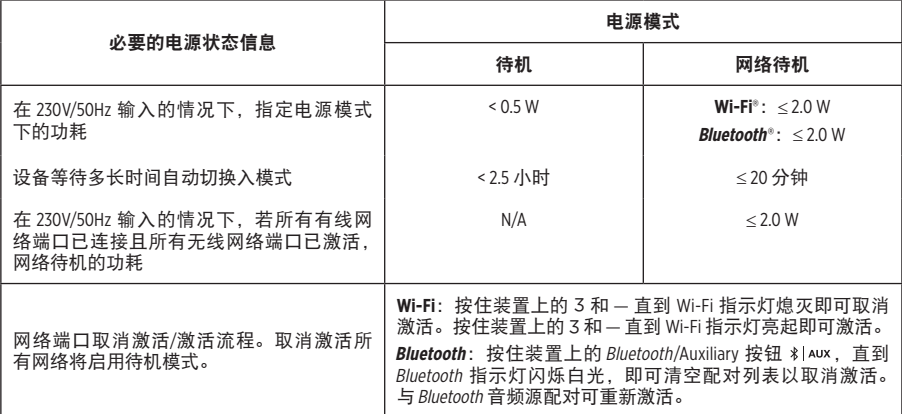

#### 欧洲:

#### 工作频段 **2400** 至 **2483.5 MHz**:

• Bluetooth/Wi-Fi:最大传输功率低于 20 dBm EIRP。

• Bluetooth 低功耗:最大功率谱密度小于 10 dBm/MHz EIRP。

#### 工作频段 **5150** 至 **5350 MHz** 和 **5470** 至 **5725 MHz**:

• Wi-Fi:最大传输功率低于 20 dBm EIRP。

• 此设备在下表中列出的所有欧盟成员国中运行于 5150 至 5350 MHz 频率范围时,仅限室内使用。

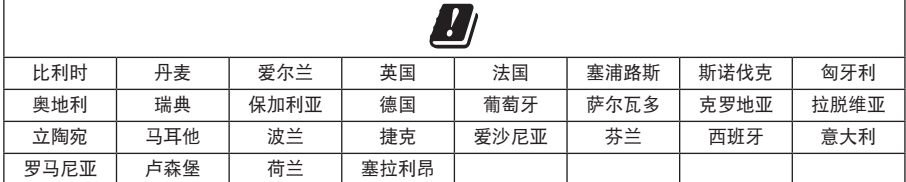

### 中国限用物质含有情况标示

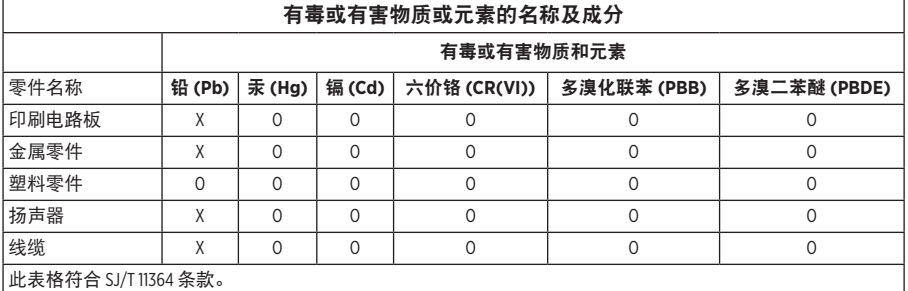

O:表示此零件中所有同类物质包含的有毒或有害物质低于 GB/T 26572 中的限定要求。

X:表示此零件使用的同类物质中至少有一种包含的有毒或有害物质高于 GB/T 26572 中的限定要求。

#### 台湾 **BSMI** 限用物质含有情况标示

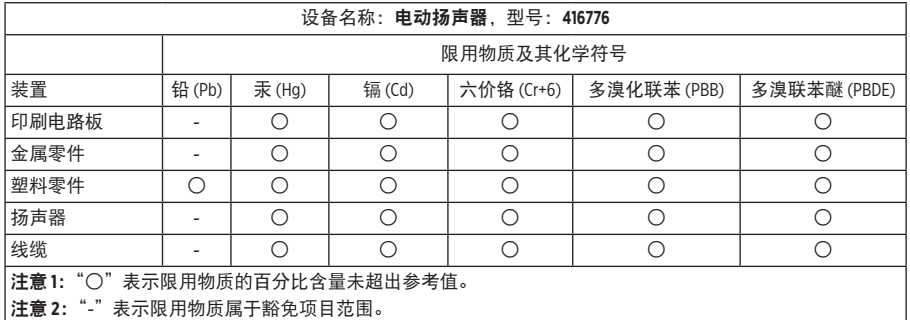

#### 请填写以下内容,留作记录

序列号和型号位于产品的背面或底部。

序列号:

型号: \_\_\_\_\_\_\_\_\_\_\_\_\_\_\_\_\_\_\_\_\_\_\_\_\_\_\_\_\_\_\_\_\_\_\_\_\_\_\_\_\_\_\_\_\_\_\_\_\_\_\_\_\_\_\_\_\_\_\_\_\_\_\_\_\_\_\_\_\_\_\_\_\_\_\_

请将收据与用户指南存放在一处。现在是您注册 Bose 产品的好机会。 您可以访问 <http://global.Bose.com/register> 轻松完成注册。

生产日期:序列号中第八位数字表示生产年份;"8"表示 2008 年或 2018 年。

中国进口商: Bose 电子(上海)有限公司,中国(上海)自由贸易试验区,日樱北路 353 号。 9 号厂房 C 部

欧洲进口商: Bose Products B.V., Gorslaan 60, 1441 RG Purmerend, The Netherlands

台湾进口商: Bose 台湾分公司, 台湾 104 台北市民生东路三段 10 号, 9F-A1, 台湾 电话号码: +886-2-2514 7676

墨西哥讲口商: Bose de México, S. de R.L. de C.V., Paseo de las Palmas 405-204, Lomas de Chapultepec, 11000 México, D.F. 电话:+5255 (5202) 3545

#### 安全性信息

本产品能够接收由 Bose 提供的自动安全性更新。要接收自动安全性更新,您必须完成 SoundTouch® App 中的产品设置流程并将产品连接至互联网。如果您没有完成设置流程,您 需要自行安装 **Bose** 届时提供的安全性更新。

#### 许可披露

I

您可以通过扬声器随附的第三方软件包中的 SoundTouch® 应用或使用产品的 IP 地址来查看许可披露。

**SoundTouch®** 应用

1. 在应用中,选择 Y **>** 设置 **>** 关于 **>** 法律。

2. 选择适用的许可类型。

**IP** 地址

1. 使用以下其中一种方法来获取产品的 IP 地址:

• SoundTouch® 应用: 在应用中, 选择 = > 设置 > 关于。选择扬声器以查看 IP 地址。

**•** 无线路由器:请参阅路由器的用户指南,了解详细信息。

2. 在与无线网络连接的设备上,打开浏览窗口。

3. 转到 **<IP address>/licenses.pdf** 以浏览适用的许可披露和 EULA。

Amazon、Kindle、Fire 和所有相关徽标均为 Amazon, Inc. 或其子公司的商标。

Apple 和 Apple 标志是 Apple 公司在美国和其他国家/地区注册的商标。App Store 是 Apple Inc. 的服务标志。 Android、Google Play 以及 Google Play 标志是 Google LLC 的商标。

Bluetooth® 文字标记和徽标是由 Bluetooth SIG, Inc. 所拥有的注册商标, Bose Corporation 根据许可协定使 用上述标记。

本产品包含 iHeartRadio 服务。iHeartRadio 是 iHeartMedia, Inc. 的注册商标。

SoundTouch 和无线符号设计是 Bose Corporation 在美国和其他国家/地区的注册商标。

本产品采用了 Spotify 软件,所需第三方许可见:[www.spotify.com/connect/third-party-licenses](http://www.spotify.com/connect/third-party-licenses) Spotify 是 Spotify AB 公司的注册商标。

Wi-Fi 是 Wi-Fi Alliance® 的注册商标。

Bose 公司总部:1-877-230-5639

©2019 Bose Corporation。未经事先书面许可,不得复制、修改、发行或以其它方式使用本指南的任 何部分。

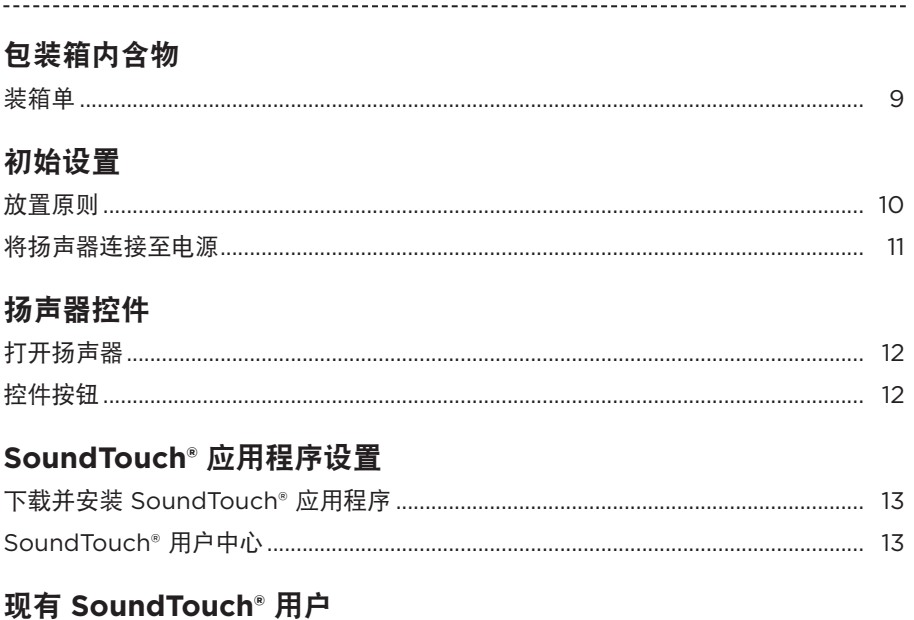

### 

### 个性化预置

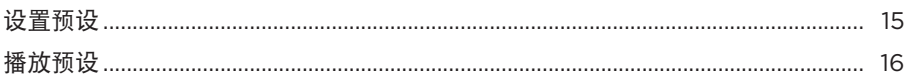

### **Bluetooth**<sup>®</sup>技术

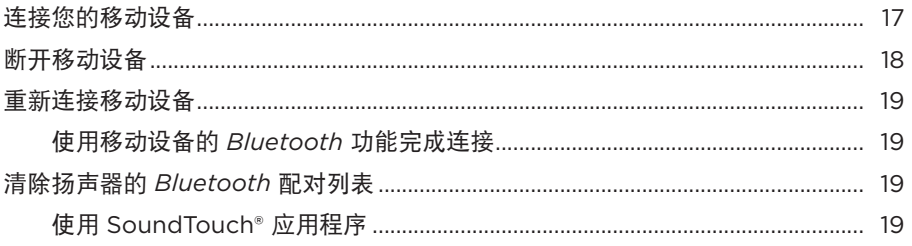

### 接线设备连接

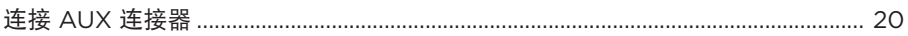

目录

### 目录

### 状态指示灯

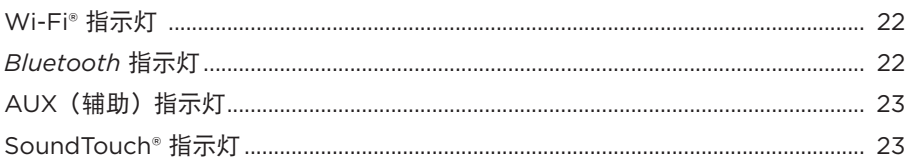

### 先进功能

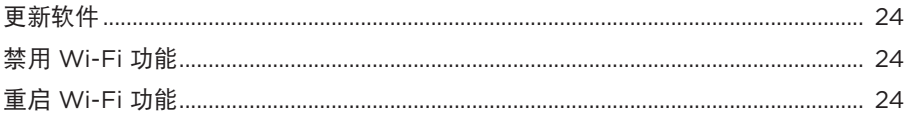

### 维护与保养

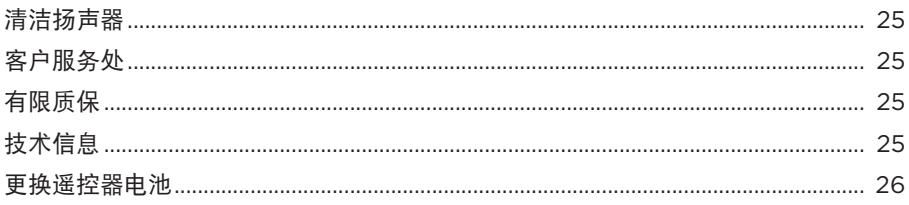

### 故障诊断

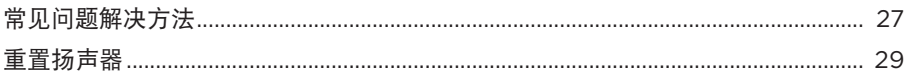

### 附录: 计算机设置

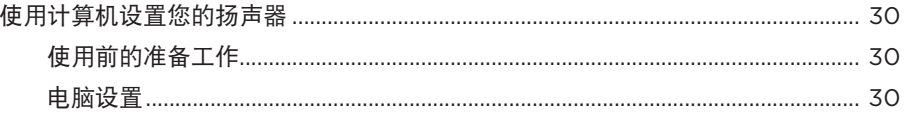

## <span id="page-8-0"></span>装箱单

小心地拆开包装箱并确认是否含有以下部件。

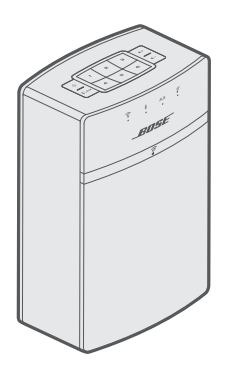

SoundTouch® 10 无线扬声器 The Management SoundTouch® 10 无线扬声器

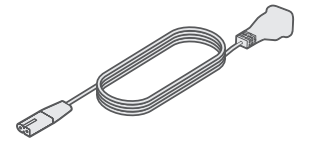

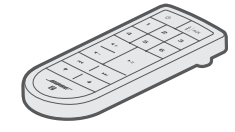

电源线 \*

\* 可能随附多条电源线。请选择适用于您所在地区的电源线。

注意: 如果扬声器的零部件有任何损坏, 请勿使用。请联系 Bose® 授权经销商或 Bose 客户服务处。请访问:[global.Bose.com/Support/ST10](http://global.Bose.com/Support/ST10) 以获取联系信息。

# <span id="page-9-0"></span>放置原则

为了避免干扰,应使其他无线设备远离扬声器 0.3 – 0.9 m。将扬声器放置到远离金属 柜和直接热源的地方。

- 将扬声器放在橡胶底座上并置于稳定的水平表面。
- 切勿将扬声器放在音频/视频设备上方 (接收器、电视等), 或者任何其他可能产生 热量的物体上方。这些物体产生的热量可能使扬声器的性能下降。
- 禁止在扬声器上放置任何物品。
- 确保附近有交流(市电)插座。

# <span id="page-10-0"></span>将扬声器连接至电源

在您的网络中设置系统之前,请先将系统连接至电源。

1. 将电源线插入扬声器上的电源连接器。

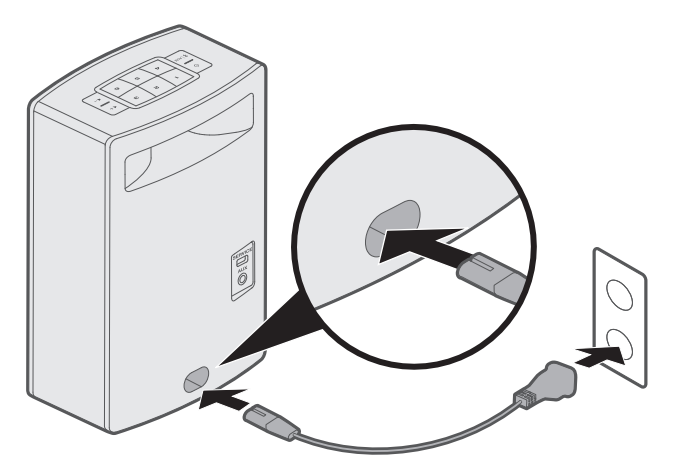

2. 将电源线的另一端插入交流(市电)插座。

<span id="page-11-0"></span>扬声器控件

## 打开扬声器

在按钮触摸板或遥控器上,按下 心。

提示: 也可以按预设或 \* | AUX 来打开扬声器。

### 控件按钮

扬声器控件位于按钮触摸板和遥控器上。

提示: 还可使用 SoundTouch® 应用程序控制扬声器。

• 按钮触摸板: 打开扬声器, 设置并播放预设, 调整音量并激活 Bluetooth 和辅助音频 来源。

• 遥控器:提供与按钮触摸板的相同功能,包括:快退/快进,播放/暂停,还有拇指向 上和拇指向下按钮。

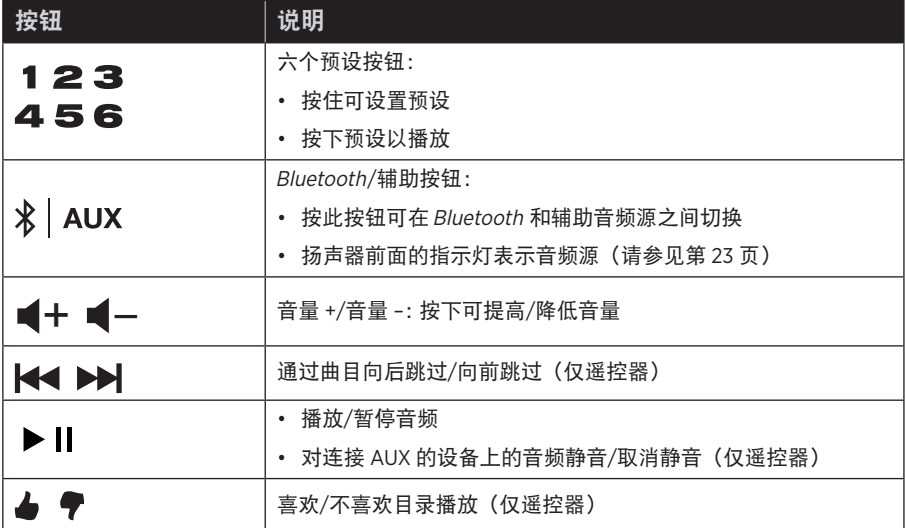

<span id="page-12-0"></span>SoundTouch® 应用让您能够使用智能手机、平板或计算机设置和控制 SoundTouch®。 使用此应用程序,您的智能设备可以用作扬声器的遥控器。

在应用程序中,您可管理 SoundTouch® 设置、添加音乐服务、搜索本地和全球 Internet 无线电台、设置和更改预设,以及传输音乐。新功能将定期添加。

## 下载并安装 **SoundTouch®** 应用程序

在您的智能手机或平板电脑上,下载 Bose® SoundTouch® 应用程序。

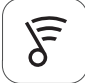

### SoundTouch<sup>®</sup> app

- **Apple** 用户:从 App Store 下载
- **Android™** 用户:从 Google Play™ 商店下载
- **Amazon Kindle Fire** 用户:从 Amazon Appstore 下载供 Android 系统使用的应用程序

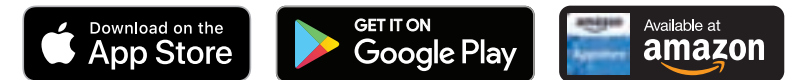

按 照 应 用 程 序 中 的 说 明 来 完 成 设 置, 包 括 添 加 扬 声 器 至 Wi-Fi 网 络、 创 建 SoundTouch® 帐户、添加音乐库和使用音乐服务。

在您的家庭 Wi-Fi 网络中设置好扬声器之后,即可从同一网络的任意一台智能手机或 平板电脑上控制此扬声器。

- 注意: 关于使用计算机进行设置的说明, 请参见第 [30](#page-29-1) 页。
- 提示:在您的家庭 Wi-Fi 网络中设置好扬声器之后,即可从同一网络的任意一台智能 手机或平板电脑上控制此扬声器。将 SoundTouch® 应用程序下载至智能设备上。 必须为所有连接扬声器的设备使用同一 SoundTouch 帐号。

# **SoundTouch®** 用户中心

### **global.Bose.com/Support/ST10**

您可以通过该网站访问用户支持中心,其中包括用户手册、文章、提示、教程、视频 库以及用户社区,您可以在其中贴出问题和回答。

注意: 如果已经为另一扬声器设置了 SoundTouch®, 则请参阅第 14 [页上的"现有](#page-13-1) [SoundTouch](#page-13-1) 用户"。

## <span id="page-13-1"></span><span id="page-13-0"></span>将扬声器添加至现有帐户

如果已经在另一个扬声器上设置了 SoundTouch®,则无需再次下载 SoundTouch® 应用 程序。

------------------------------------

在应用程序中,选择 **>** 设置 **>** 添加或重新连接扬声器。

应用程序将帮助您完成设置。

## <span id="page-13-2"></span>将扬声器连接到一个新的网络

如果您的网络信息发生变化,将扬声器添加到您的新网络。要进行这一操作,可以将 扬声器调到设置模式。

1. 在应用程序中,选择 =>设置>扬声器设置并选择扬声器。

2. 选择 **CONNECT SPEAKER**(连接扬声器)。

应用程序将帮助您完成设置。

<span id="page-14-0"></span>您可以将六个预设值个性化为音乐库中最喜欢的流音乐服务、电台、播放列表、艺术 家、专辑或歌曲。您可以轻触一下 SoundTouch® 应用程序上的一个按钮以随时访问音乐。

使用预设之前,请注意以下事项:

- 您可以通过应用程序和遥控器设置预设。
- 如果预设信号源为您的音乐库,请确保存储音乐库的计算机处于打开状态并与 SoundTouch® 扬声器连接至相同的网络。
- 您无法在Bluetooth 模式或 AUX 模式下设置预设。

## 设置预设

- 1. 使用应用程序传输音乐。
- 2. 播放音乐时按住按钮触摸板或遥控器上的预设大约 2 秒钟,直到您听到提示音。

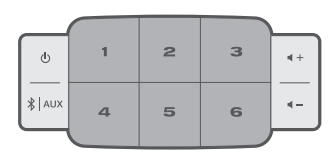

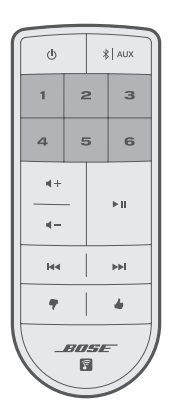

# <span id="page-15-0"></span>播放预设

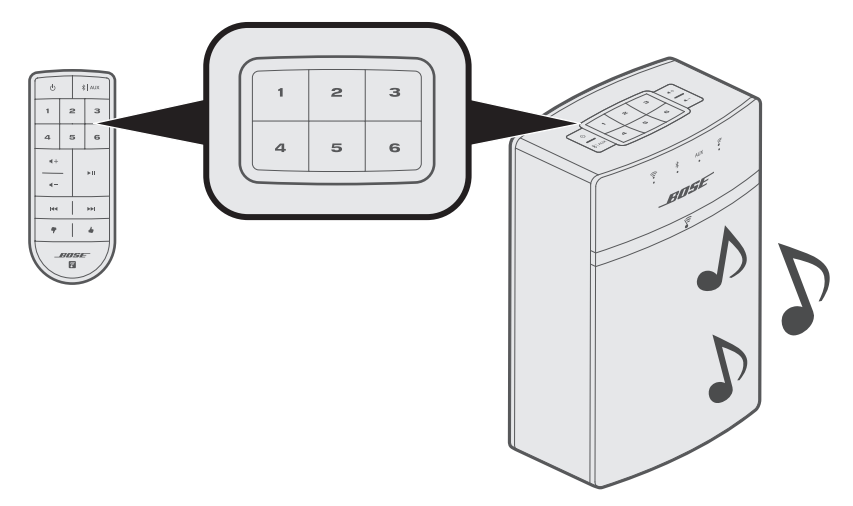

----------------------------------

完成个性化预设后,按按钮触摸板或遥控器上的预设以播放音乐。

注意: 有关使用 SoundTouch® 应用程序来播放预设的信息, 请访问 [global.Bose.com/Support/ST10](http://global.Bose.com/Support/ST10)

<span id="page-16-0"></span>使用 Bluetooth 无线技术可以将音乐从启用 Bluetooth 的智能手机、平板电脑、计算机 或其他设备传输到扬声器。要从移动设备传输音乐,必须先将移动设备连接到您的扬 声器。

## <span id="page-16-1"></span>连接您的移动设备

1. 在扬声器的按钮触摸板或遥控器上, 按下并释放 % AUX 直到 Bluetooth 指示灯闪 烁蓝色。

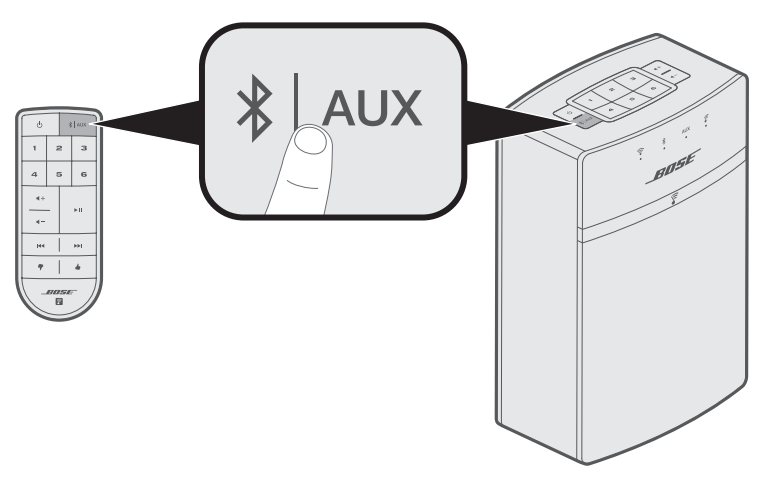

提示: 您也可以按住 \* | AUX 两秒钟来连接设备。

连接移动设备之前先确定Bluetooth 指示灯闪烁蓝色。

<span id="page-17-0"></span>2. 打开移动设备上的 Bluetooth 功能。

提示: Bluetooth 菜单通常在"设置"菜单中。

3. 从移动设备列表中选择您的 SoundTouch® 扬声器。

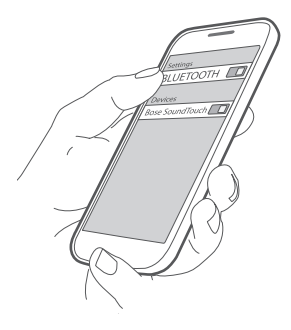

注意: 在 SoundTouch® 应用程序中查找您为扬声器输入的名称。如果没有为扬声 器命名,将显示默认名称。

-------------------

----------------

连接成功后, SoundTouch® 扬声器的名称在设备列表中显示为"已连接"。

## 断开移动设备

关闭移动设备的Bluetooth 功能。

## <span id="page-18-0"></span>重新连接移动设备

在扬声器的按钮触摸板或遥控器上,按下并释放 % | AUX 直到 Bluetooth 指示灯闪烁蓝色。 您的扬声器尝试重新连接最近连接的移动设备。

注意: 该移动设备必须在 9 m 范围内且已打开电源。

### 使用移动设备的 **Bluetooth** 功能完成连接

1. 打开移动设备上的 Bluetooth 功能。

提示: Bluetooth 菜单通常在"设置"菜单中。

2. 从移动设备列表中选择您的扬声器。 扬声器打开并发出提示音。

## <span id="page-18-1"></span>清除扬声器的 **Bluetooth** 配对列表

在按钮触摸板或遥控器上,按住  $\bf k \,$  AUX (约 10 秒)直到 Bluetooth 指示灯闪烁白色两次。 扬声器已准备好与设备 (请参见第17页)连接。

### 使用 **SoundTouch®** 应用程序

您也可使用应用程序清空配对列表。

- 1. 在应用程序中,选择 **>** 设置 **>** 扬声器设置并选择扬声器。
- 2. 打开Bluetooth 菜单项并清空配对列表。

## <span id="page-19-0"></span>连接 **AUX** 连接器

可以将智能手机、平板电脑、电脑或其他类型音频设备的音频输出与扬声器的 AUX (辅助)连接器相连。AUX(辅助)连接器可插入 3.5 mm 立体声线缆插头(未提供)。

1. 使用立体声线缆将音频设备与扬声器的 **AUX**(辅助)连接器相连。

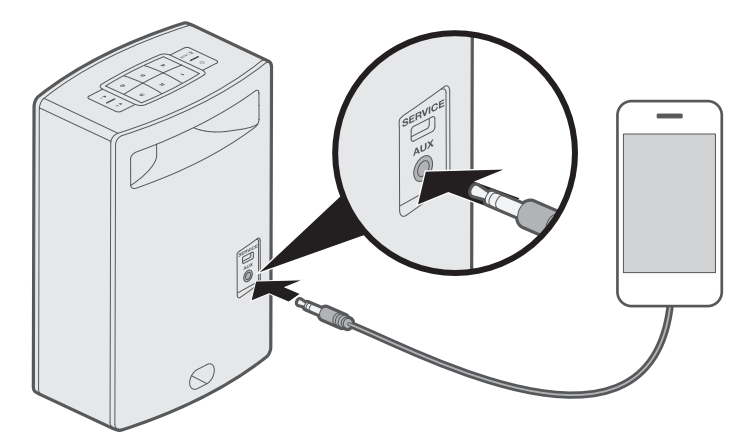

- 2. 在扬声器的按钮触摸板或遥控器上,按下并释放 \* | AUX 直到 AUX 指示灯闪烁白色。
- 3. 开始在移动设备上播放音乐。

<span id="page-20-1"></span><span id="page-20-0"></span>扬声器前侧有一系列显示扬声器状态的指示灯。指示灯根据扬声器状态发光(请参见 第 [22](#page-21-1) 页)。

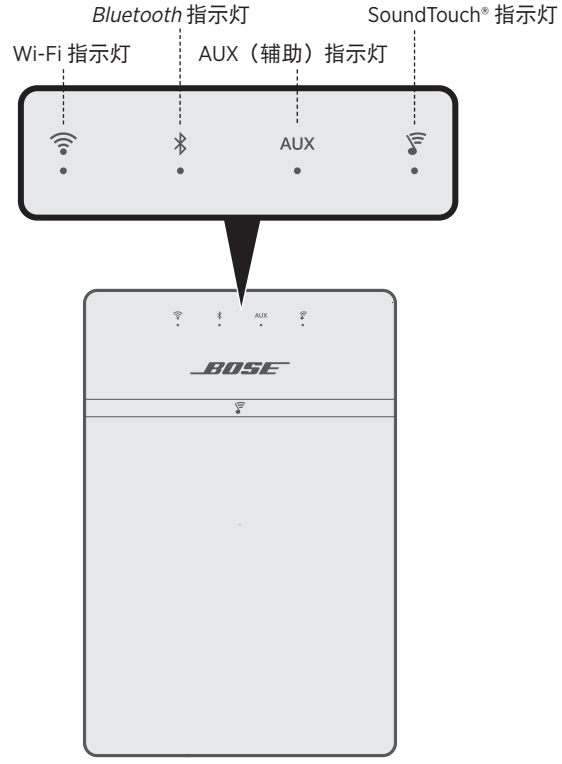

--------------------------

# <span id="page-21-1"></span><span id="page-21-0"></span>**Wi-Fi®** 指示灯

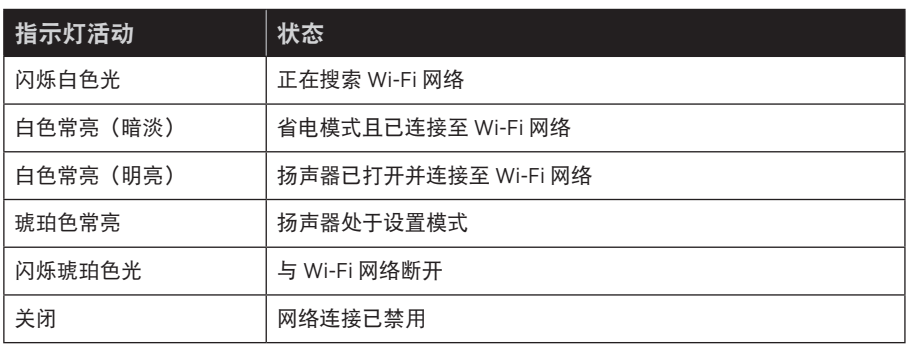

# **Bluetooth** 指示灯

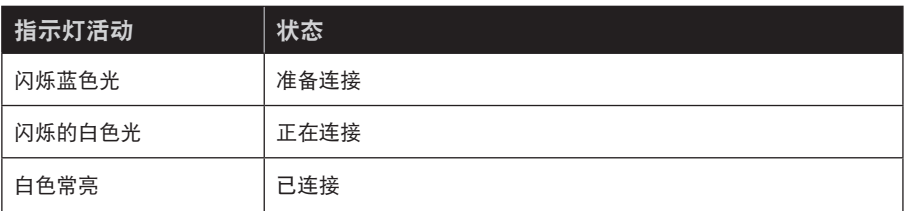

# <span id="page-22-1"></span>**AUX**(辅助)指示灯

<span id="page-22-0"></span>----------------------

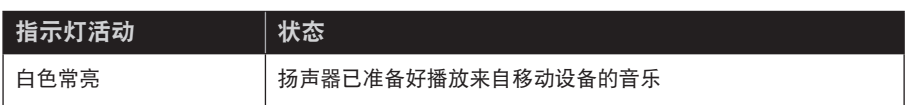

-----------------------------

# **SoundTouch®** 指示灯

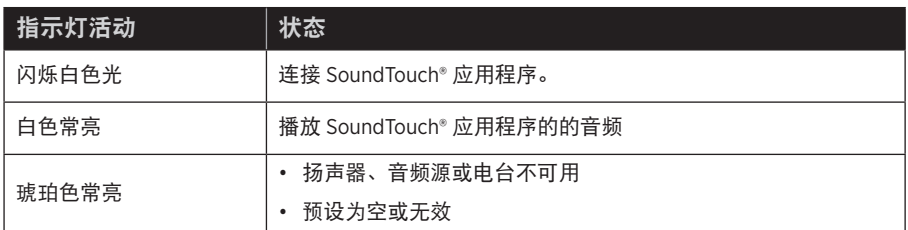

## <span id="page-23-0"></span>更新软件

当有新的软件更新时,SoundTouch® 应用程序会提醒您,此时,可以在该应用程序内 更新软件。也可以使用按钮触摸板来更新软件。

1. 打开扬声器。

2. 在按钮触摸板上按住 4 和 (- 5 秒钟。

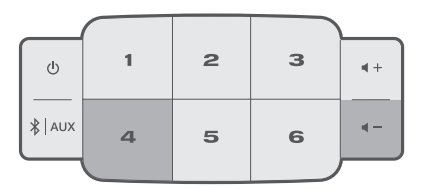

# 禁用 **Wi-Fi** 功能

- 1. 打开扬声器。
- 2. 在按钮触摸板上按住 3 和 ■- 5 秒钟。

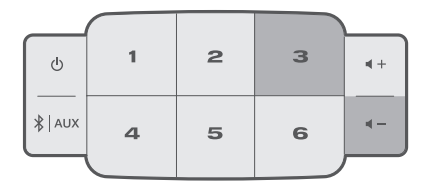

禁用 Wi-Fi 后, Wi-Fi 指示灯关闭。

## 重启 **Wi-Fi** 功能

扬声器打开时, 按住 3 和 ■ - 5 秒钟。

启用 Wi-Fi 后,Wi-Fi 指示灯亮起。

# <span id="page-24-0"></span>清洁扬声器

- 使用柔软的干布清洁扬声器的表面。
- 请勿在扬声器附近使用任何喷雾剂。请勿使用任何溶剂、化学品或含酒精、氨水、 研磨剂的清洁剂。
- 切勿让液体进入任何开口。

# 客户服务处

关于扬声器使用的更多帮助,请访问:

[global.Bose.com/Support/ST10](http://global.Bose.com/Support/ST10)

# 有限质保

您的扬声器受有限的质保保护。有关有限质保的详情,请访问:[global.Bose.com/warranty](http://global.Bose.com/warranty)。

要注册产品,请访问 g<u>lobal.Bose.com/register</u> 了解有关说明。未进行注册并不影响您 的有限质保权利。

# 技术信息

### 电源额定值

输入: 100-240V  $\sim$  50/60 Hz, 30W

## <span id="page-25-0"></span>更换遥控器电池

- 警告:请勿吞咽电池,存在化学灼伤危险。此产品提供的遥控器中包含一个纽扣式电 池。如吞入纽扣式电池,会在 2 小时内造成严重体内灼伤,并可能导致死亡。 不要让儿童接触新的和用过的电池。如果电池仓没有关紧,请停止使用遥控器 并且不要让儿童接触。如您认为电池可能已被吞入或被塞入体内的任何部位, 请立即就医。为了避免爆炸、火灾或化学灼伤,请小心替换电池,只能使用有 关机构认可的(例如,UL)CR2032 或 DL2032 3 伏锂电池。正确并及时处理用 过的电池。请勿对其进行充电、拆解,也不要加热到 212°F (100°C) 以上或焚化。
- 1. 使用硬币向左稍微旋转电池盖。

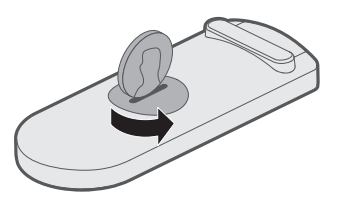

2. 取下电池盖。将新电池平面朝上插入,并且能看到 + 标志。

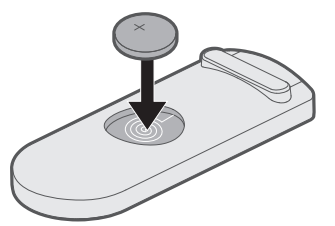

3. 重新装上护盖,将其向右旋转,直到锁定到位为止。

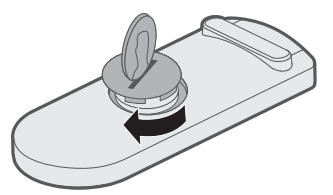

<span id="page-26-0"></span>如果扬声器出现问题:

- 将扬声器连接至交流 (市电) 电源插座。
- 接好所有连接线。
- 检查状态指示灯的状态(请参见第 [21](#page-20-1) 页)。
- 使扬声器和移动设备远离任何可能的干扰源(无线路由器、无线电话、电视、微波 炉等)。
- 将扬声器放置到无线路由器或移动设备的建议范围内,以确保其能够正常工作。

若无法解决问题,请参见下表了解常见问题的症状和解决方法。若仍然无法解决问题, 请联系 Bose 客户服务处。

### 常见问题解决方法

下表列出了常见问题的症状和可能的解决方案。

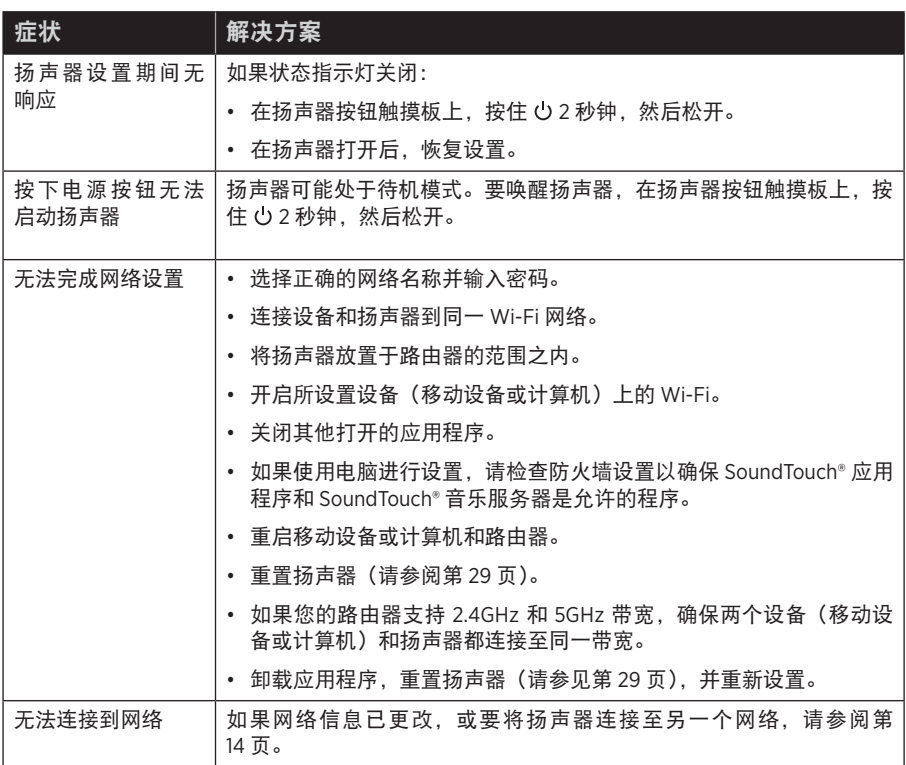

故障诊断

----------

<span id="page-27-0"></span>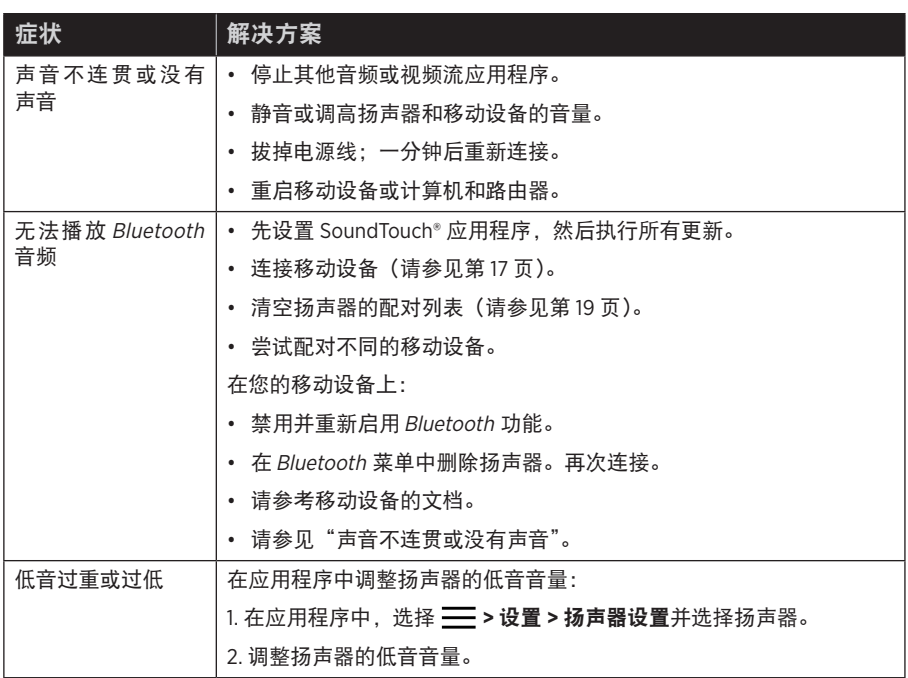

# <span id="page-28-1"></span><span id="page-28-0"></span>重置扬声器

恢复出厂设置会清除扬声器的所有音频源、音量和网络设置,并将其恢复为最初的出 厂设置。

1. 打开扬声器。

2. 在按钮触摸板上按住 1和 (- 大约 10 秒钟。

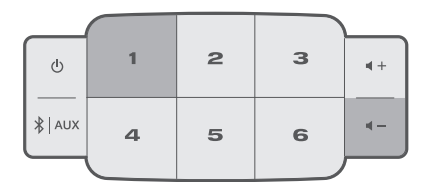

扬声器重启,Wi-Fi 指示灯闪烁琥珀色(设置模式)。

3. 在智能手机或平板电脑上打开 SoundTouch® 应用程序并将扬声器添加至网络(请参 见第 [14](#page-13-2) 页)。

## <span id="page-29-1"></span><span id="page-29-0"></span>使用计算机设置您的扬声器

除智能手机或平板电脑之外还可以使用计算机来设置您的扬声器。

### 使用前的准备工作

- 将您的扬声器放在计算机旁边。
- 确保计算机已连接到 Wi-Fi 网络。
- 准备一根 USB A 到 USB Micro B 线缆(未提供)。

#### 注意:

- 移动设备充电通常使用 USB A 到 USB Micro B 线缆。您也可以在当地电器商店购 买此线缆。如果您无法得到此线缆,请联系 Bose 客户服务处。
- 扬声器背面的 USB 连接器仅用于计算机设置。该 USB 连接器不能用于为智能手 机、平板电脑、类似设备或扬声器本身充电。

### 电脑设置

在设置期间,应用程序提示您用 USB 线缆将计算机与扬声器临时相连。在应用程序指 示您连接电缆之前切勿连接 USB 线缆。

- 1. 将电源线插入交流电源插座中。
- 2. 在您的计算机上,打开浏览器并转到:

[global.Bose.com/Support/ST10](http://global.Bose.com/Support/ST10)

提示: 使用存储了音乐库的计算机。

3. 下载并运行 SoundTouch® 应用程序。

应用程序将帮助您完成设置。

4. 设置完成后,从计算机和扬声器断开 USB 线缆。将您的扬声器连接到其永久性位置。

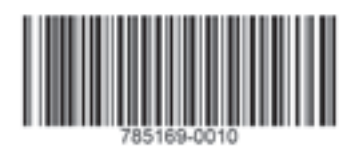

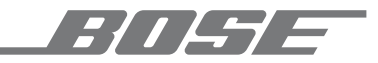

©2019 Bose Corporation 100 The Mountain Road Framingham, MA 01701-9168 USA AM785169 修订版 03